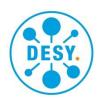

# Einstellungsgesuch

#### **Short introductions**

#### General guidelines

- Detailed instructions on how-to-use the adhoc workflows in Forms Management System (FMS) can be found on <a href="https://it.desy.de/services/forms\_management/workflows">https://it.desy.de/services/forms\_management/workflows</a>
- The form will be processed via https://forms.desy.de
- The tasks will be distributed by e-mail and can be found on <a href="https://forms.desy.de">https://forms.desy.de</a>. All data remain in the FMS and are not sent by e-mail.
- After getting involved into the process initiators/editors/approvers of the form are enabled to access the following information via the history at all times
  - involved individuals
  - o comments
  - current contents of the form
- Informed persons are enabled to access the history (after they have been involved) with following details:
  - o involved individuals
  - NO comments
  - content of the forms at the time they have been given access
- Substitutes (referred to as proxy in this application) can be nominated (also possible for certain forms/time periods)

## Preprocessing of the form by e.g. secretariats

- The form can be filled in by several persons
  - o not at the same time, but successively!
  - o everyone can access all fields
  - o some fields are mandatory and have to be filled before forwarding
- Current status can be sent via "Send for information" if applicable
- Sending to itself is not possible. The current processing status/data set can be saved temporarily with the "Save" button and called up again later with the arrow symbols or via the data browser. A more detailed description can be found at https://www.desy.de/administration/forms/quick\_guide\_fms/index\_eng.html.
- The involvement of the next colleague can be triggered via "Send for review"
  - In case the involved person is not able to process the form (for example because of being absent), the above step can be withdrawn via "Withdraw process" and sent to another colleague
  - Selecting multiple colleagues at once is possible, but only a single one can process the task.
- Via "Send for approval in the role Gruppenleiter\*in" the preprocessing of the form can be finalized and sent to the respective group leader.

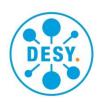

### Approval/Signature by the group leader

- Completion and/or verification of the fields if applicable
- · Mandatory fields have to be filled
- Return form for further processing to secretariat/Fachgruppenleitung via "Send for review" if applicable
- Sign by clicking on signature field
- Hand over to respective head of division via "Send to approval in the role Bereichsleiter\*in"

### Approval/Signature by the head of division

- All fields in the form can be modified
  - Recommendation: inform group leader via "Send for information"
- Sign by clicking on signature field
  - All completed fields are locked (can't be modified anymore) except: "Job-ID", "Entgeltgruppe", "Stufe", "Einstellungsdatum" and the names of not to be recruited applicants
- Hand over to Recruitment/V22 via green button "An V22-Recruitment versenden".
  Alternatively via the workflow tab at the top "Send for review" to the to be choosen group "V22-Recruitment".

# Processing by Recruitment/V22

- The fields "Job-ID", "Entgeltgruppe", "Stufe", "Einstellungsdatum", and the names of not to be recruited applicants can be modified without removing the signature of the head of division/group leader.
- Modification of other fields are possible only
  - Via removal of the signature of the head of division/group leader.
  - Returning via "Send for review" to the head of division/group leader with corresponding comment
- Creating a PDF file, which is to be archived in EASY
- Printing of PDF and hand over to V21 etc.
  - Apply receipt stamp
- Finalization of the process in the FMS via **"Finish process"**, after the document has been signed by the reviewer at V22
  - Initiator will receive respective email
  - This doesn't mean the entire recruitment process is finalized
- Further processing of the form takes place in the Fachgruppen at V2 and is visible/available in EASY, if applicable